## **Jak v prohlížeči povolím vyskakovací okna? Safari**

V horním menu vyberte položku Webové stránky a v bočním menu Vyskakovací okna. Zobrazí se vám seznam aktuálně otevřených webových stránek.

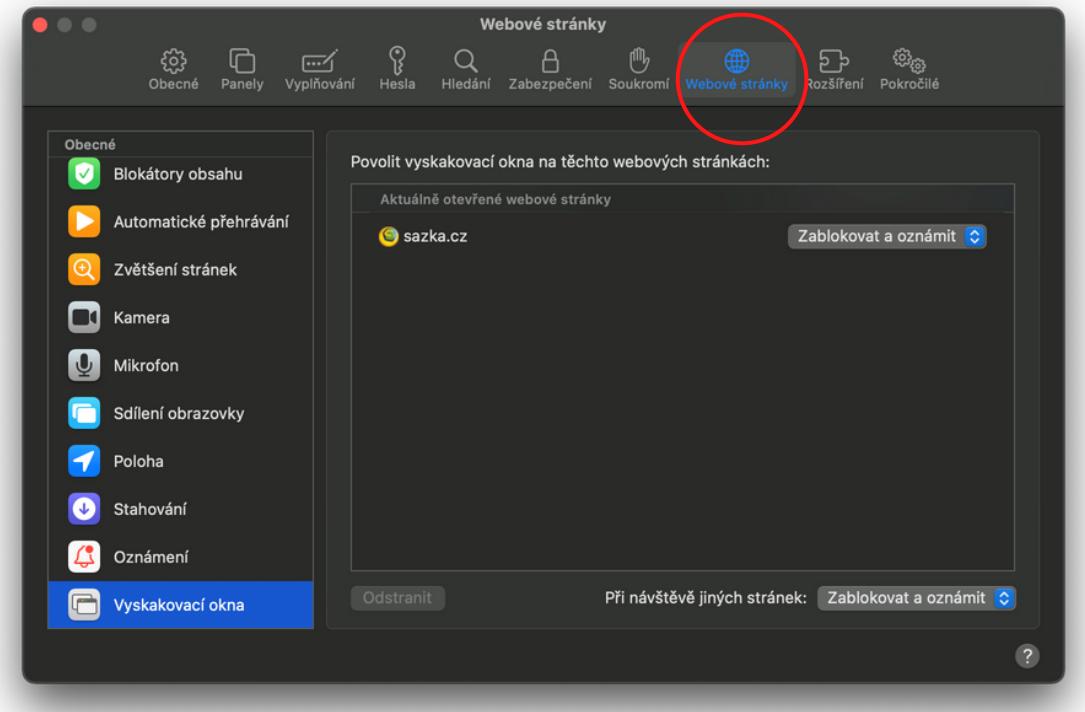

## Hotovo! Nyní máte povolená vyskakovací okna na stránkách sazka.cz

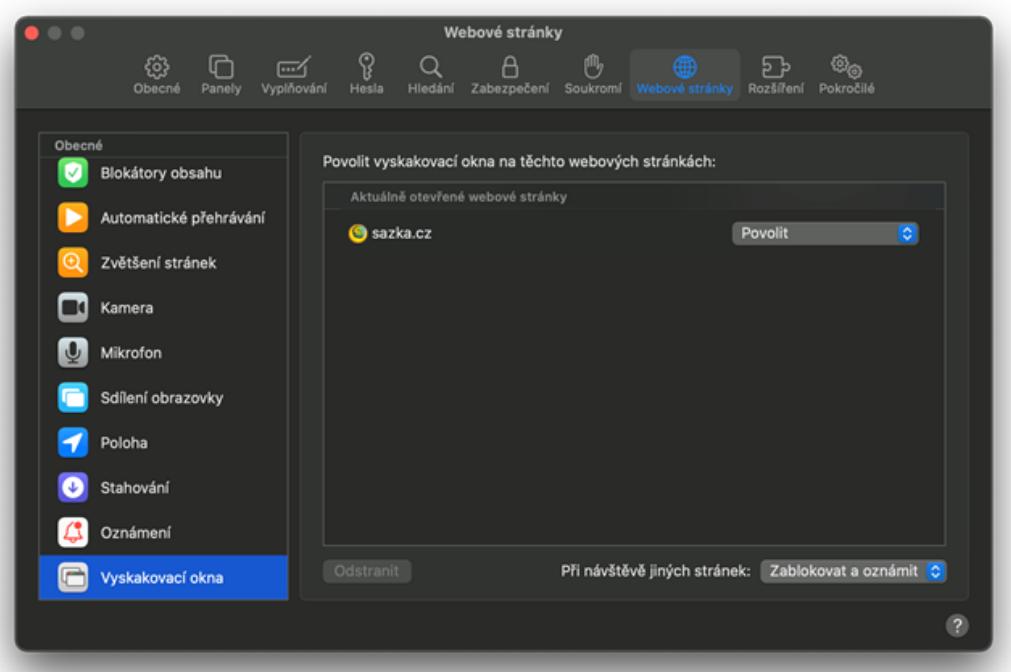

Klikněte na možnosti vpravo u stránky a zvolte možnost Povolit

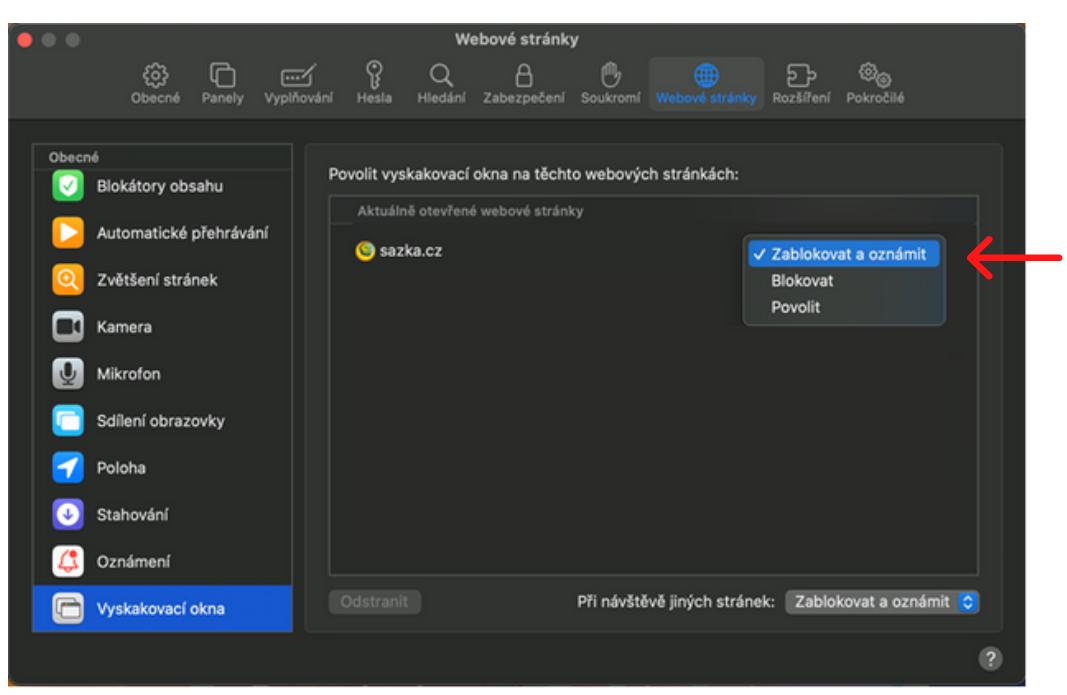

V Macu spusťte prohlížeč Safari a otevřete stránku www.sazka.cz Vlevo nahoře klikněte na možnost Safari a vyberte Předvolby

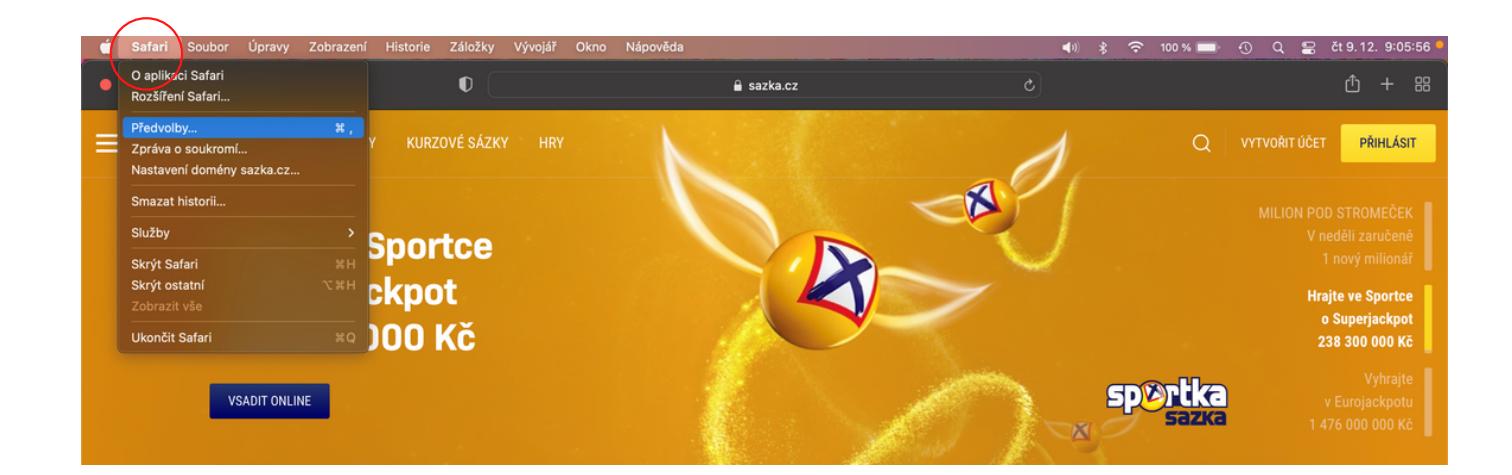

**4**

**3**

**1**

**2**